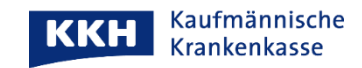

## **Dokumente in der ePA hochladen**

So können Sie Dokumente in Ihrer ePA hochladen:

Aus Sicherheitsgründen können nur folgende Dokumententypen hochgeladen werden: PDF, XML, TXT, PNG, TIFF, JPG/JPEG

Hinweis: für andere Betriebssysteme (z.B. iOS) kann die Darstellung abweichen

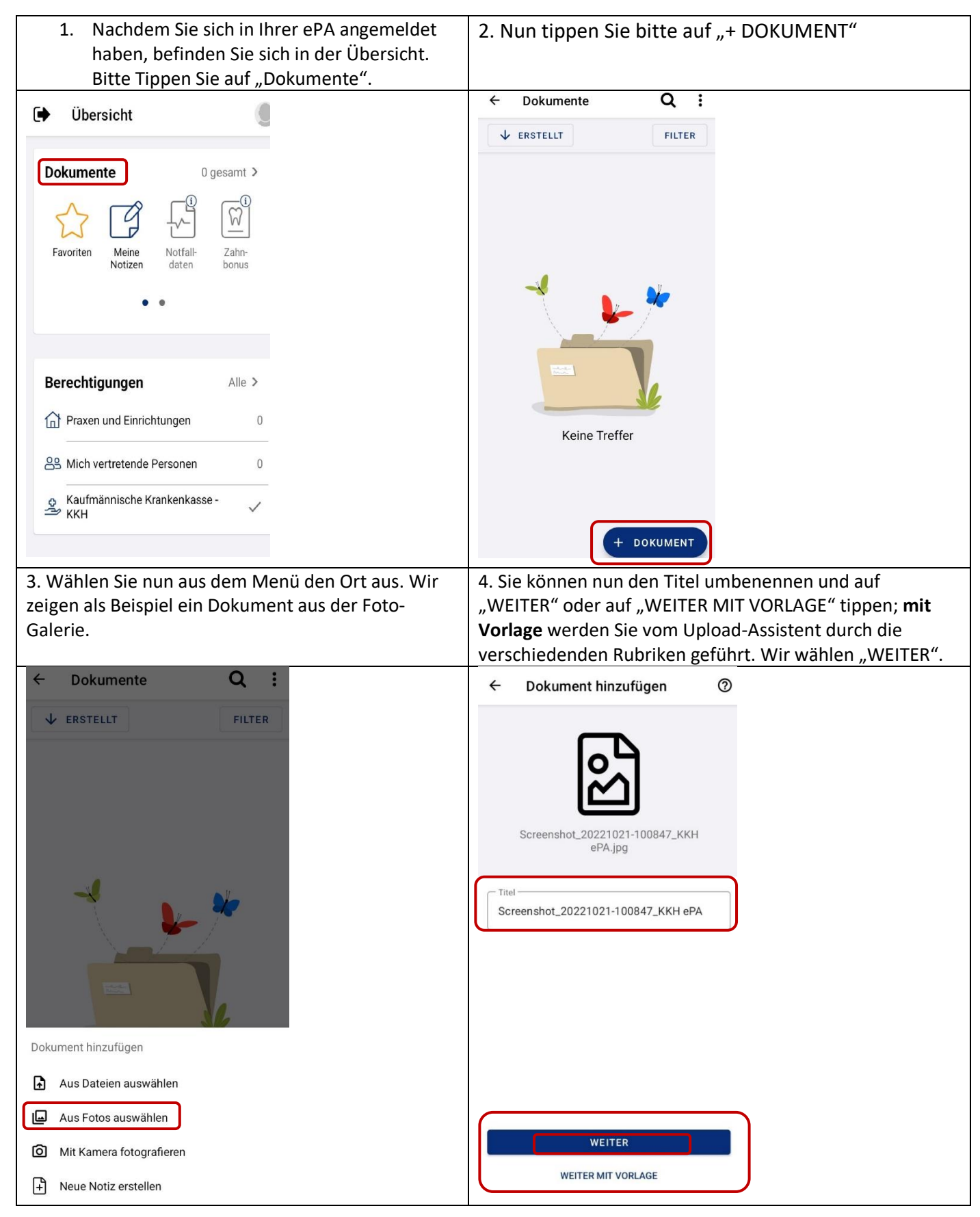

5. Wählen Sie nun die Quelle des Dokumentes aus und tippen Sie auf "WEITER".

8. Wählen Sie die Art des Dokumentes aus und tippen Sie  $\vert$  auf "WEITER".

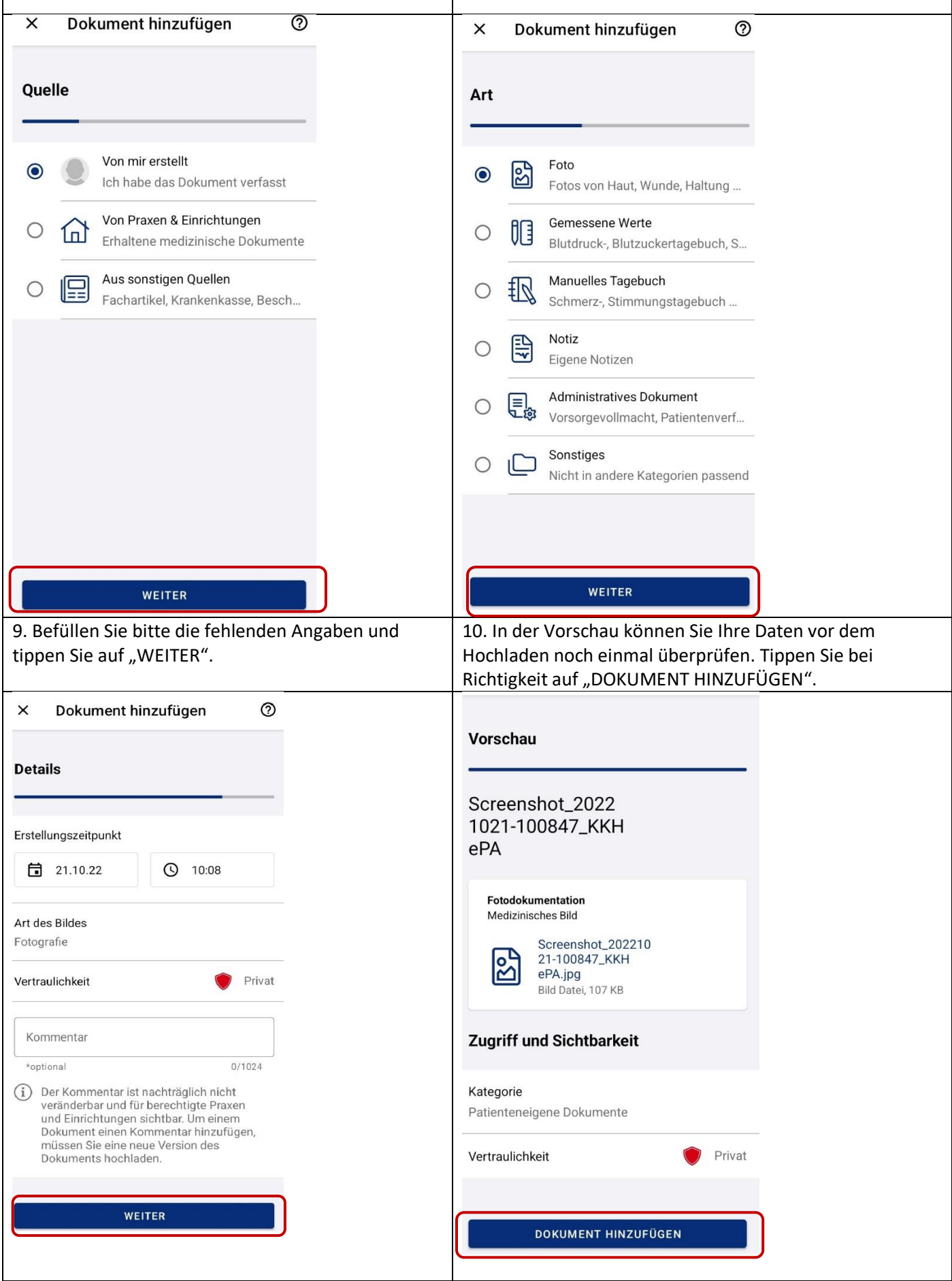

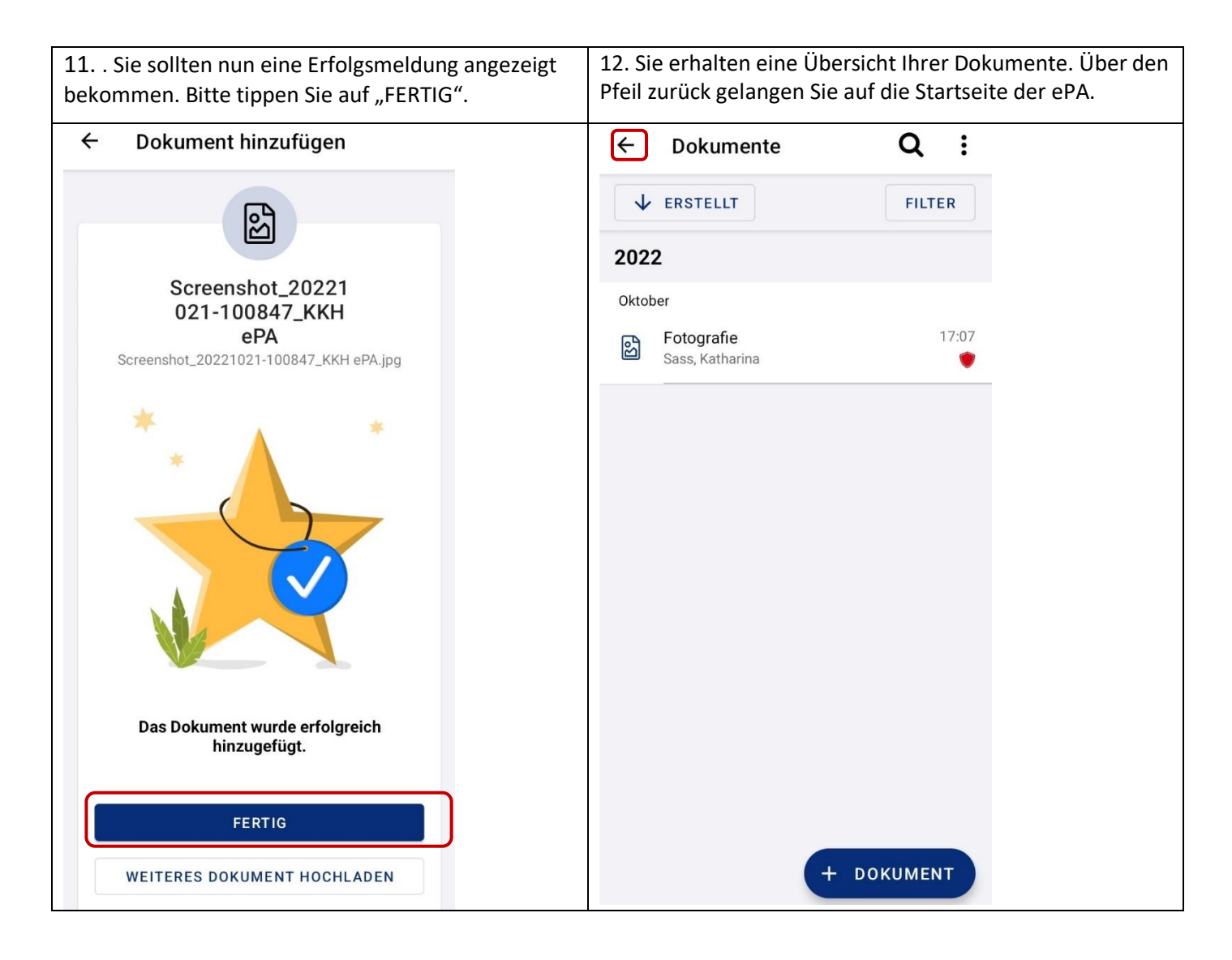

Mit herzlichen Grüßen

Ihre KKH Kaufmännische Krankenkasse ePA-Support